# <span id="page-0-0"></span>**Zapomenuté heslo**

## **Vygenerování nového hesla v online katalogu**

- 1. Otevřete stránku katalogu klikněte na tlačítko *"Moje konto"* vpravo nahoře.
- 2. Na stránce s přihlašovacím formulářem klikněte na odkaz *"Zapomněli jste heslo?"*, který je umístěn pod polem pro zadání hesla.

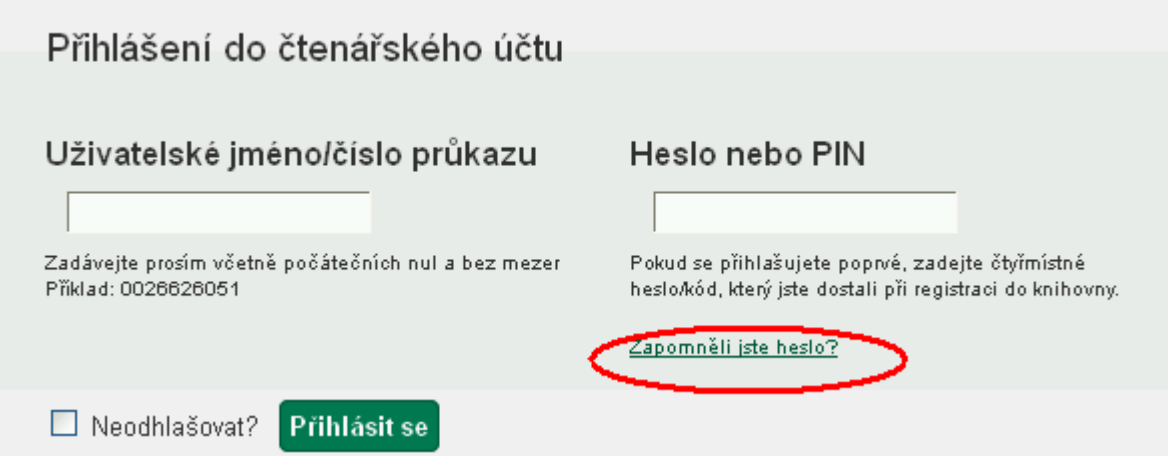

- 3. Vyplňte buď uživatelské jméno nebo číslo průkazu. **Pozor:**
	- Pokud jste si dosud nevytvořili uživatelské jméno a přihlašovali jste se číslem průkazu, vyplňte pole "Číslo průkazu".
	- Pokud jste si dříve vytvořili uživatelské jméno (nebo jste jej dostali při registraci), vyplňte pole "Uživatelské jméno" (nelze použít číslo průkazu.)
- 4. Některé knihovny vyžadují při žádosti o nové heslo vyplnění e-mailu v tom případě se zobrazí pole "E-mailová adresa spojená s kontem". Do něj doplňte e-mailovou adresu, kterou jste zadali ve svém čtenářském kontě nebo online registraci a klikněte na tlačítko potvrdit.
- 5. Na Vaši e-mailovou adresu bude doručena zpráva s pokyny pro změnu hesla. **Pozor: Doručení e-mailové zprávy může chvíli trvat, v závislosti na nastavení pro odeslaní emailových upozornění, které používá vaše knihovna**
- 6. Klikněte na odkaz uvedený v e-mailu (nebo jej zkopírujte do adresního řádku prohlížeče). Otevře se okno s formulářem pro přenastavení hesla

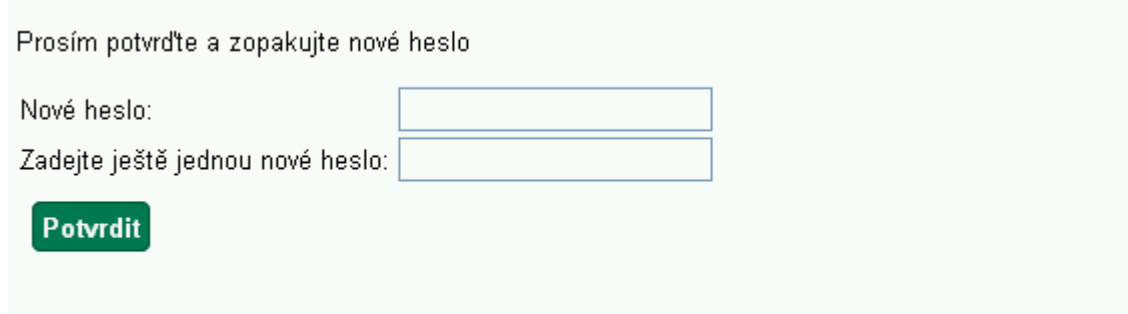

7. Ve formuláři vyplňte **nové heslo**. Poté **nové heslo** zopakujte na dalším řádku (pro vyloučení

chyb a překlepů) a klikněte na tlačítko *"Potvrdit"*. Poté se můžete přihlásit do svého čtenářského konta novým heslem.

### **Pozor na chyby při zadání nového hesla:**

- **Heslo musí obsahovat písmena i čísla a musí být dlouhé alespoň 7 znaků.** Pokud nové heslo tyto parametry nesplňuje, heslo nebude změněno a zobrazí se chybové hlášení: "Heslo, které jste vybrali je pro ochranu vašeho účtu příliš slabé. Vaše heslo nebylo přenastaveno."
- **· Heslo nebude změněno, pokud se liší hodnoty zadané do obou polí (tj. v poli "Nové** heslo" a v poli zadání nového hesla pro kontrolu). V tom případě se zobrazí chybové hlášení: "Hesla nesouhlasí. Zkuste to prosím znovu."

### **Další možnosti nastavení zapomenutého hesla**

O změnu hesla (vygenerování dočasného hesla) můžete také požádat personál při návštěvě knihovny.

### **Mohlo by Vás také zajímat**

#### **Přihlášení a osobní údaje**

- [První přihlášení](https://eg-wiki.osvobozena-knihovna.cz/doku.php/opac:prvni_prihlaseni)
- [Přihlášení do čtenářského účtu](https://eg-wiki.osvobozena-knihovna.cz/doku.php/opac:prihlaseni_do_ctenarskeho_konta)
- [Změna hesla](https://eg-wiki.osvobozena-knihovna.cz/doku.php/opac:zmena_hesla)
- [Zapomenuté nebo nové heslo](#page-0-0)
- [Změna přihlašovacího jména](https://eg-wiki.osvobozena-knihovna.cz/doku.php/opac:zmena_prihlasovaciho_jmena)
- [Změna e-mailu](https://eg-wiki.osvobozena-knihovna.cz/doku.php/opac:zmena_e-mailu)
- [Změna adresy](https://eg-wiki.osvobozena-knihovna.cz/doku.php/opac:zmena_adresy)
- [Přidělení oprávnění nakládat s účtem jiné osobě](https://eg-wiki.osvobozena-knihovna.cz/doku.php/opac:prideleni_opravneni_nakladat_s_uctem)

### **Nastavení čtenářského konta, výpůjčky, rezervace...**

- [Nastavení odesílání výpisu výpůjček e-mailem](https://eg-wiki.osvobozena-knihovna.cz/doku.php/opac:vypis_vypujcek)
- [Ukládání historie](https://eg-wiki.osvobozena-knihovna.cz/doku.php/opac:ukladani_historie)
- [Nastavení vyhledávání](https://eg-wiki.osvobozena-knihovna.cz/doku.php/opac:nastaveni_vyhledavani)
- [Zprávy](https://eg-wiki.osvobozena-knihovna.cz/doku.php/opac:prace_se_zpravami)
- [Prodloužení výpůjček](https://eg-wiki.osvobozena-knihovna.cz/doku.php/opac:prodlouzeni_vypujcek)
- [Zadání rezervace](https://eg-wiki.osvobozena-knihovna.cz/doku.php/opac:rezervace)
- [Rezervace čísla časopisu](https://eg-wiki.osvobozena-knihovna.cz/doku.php/opac:rezervace_cisla_casopisu)
- [Správa rezervací](https://eg-wiki.osvobozena-knihovna.cz/doku.php/opac:sprava_rezervaci)
- [Pokuty a zpozdné](https://eg-wiki.osvobozena-knihovna.cz/doku.php/opac:pokuta)
- [Bezhotovostní platby \(Knihovna Jabok\)](https://eg-wiki.osvobozena-knihovna.cz/doku.php/opac:bezhotovostni_platby)

Byla pro Vás tato nápověda užitečná? Pokud máte nějaké náměty nebo připomínky, [napište nám](mailto:mailto:knihovna@jabok.cz)

From:

<https://eg-wiki.osvobozena-knihovna.cz/> - **Evergreen DokuWiki CZ**

Permanent link: **[https://eg-wiki.osvobozena-knihovna.cz/doku.php/opac:zapomenute\\_heslo?rev=1575292455](https://eg-wiki.osvobozena-knihovna.cz/doku.php/opac:zapomenute_heslo?rev=1575292455)**

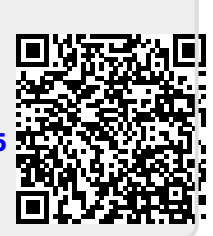

Last update: **2019/12/02 14:14**